# **Tech Talks: Android 101**

Know the basic features and settings to get the most from your device

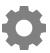

#### **Home Screen**

- Moving Apps (hold and drag)
- App Drawer (swipe up from bottom of home screen)
- Folders (drag onto another app)
- Remove/Disable/Uninstall (Samsung: hold down on app) (Pixel: hold down and move)
- Wallpapers, Themes, Widgets, Home screen settings (Hold down on empty space)

### **Control Center**

- Pull down from top of screen
- Customize controls layout (Samsung: three dots > button order) (Pixel: pencil icon)
- Tapping icon (on/off) VS. Press and hold (opens settings)

## **Settings** (Gear icon app / Gear icon in control center)

| Samsung                                                    | Pixel                                                                             |
|------------------------------------------------------------|-----------------------------------------------------------------------------------|
| About Phone/device (model number)                          | About Phone (model & hardware)                                                    |
| Connections > "Network Name"                               | Network & Internet > "Network Name"                                               |
| Software Update > Download and install                     | System > Advanced > System update                                                 |
| Accounts and Backup > Accounts (add accounts, if needed)   | Accounts > (add accounts, if needed)                                              |
| Device Care > Battery > Power mode                         | Battery > Battery Saver                                                           |
| Notifications > Tap app name > Show notifications (On/Off) | Apps & Notifications > Notifications > Tap app name > Show notifications (On/Off) |
| Lock screen > Notifications (on/off)                       | Apps & Notifications > Notifications > Screen lock (show or don't show)           |
| Lock screen > Lock screen type                             | Security > Screen lock                                                            |
| Display > Brightness<br>Display > Screen timeout           | Display > Brightness level<br>Display > Advanced > Screen timeout                 |

#### **Voice Assistant**

- Google Assistant (hold down home button)
- Just FYI... Turning off Voice Assistant:
  Google App > More > Settings > Google Assistant > Assistant > Assistant
  devices (Phone) > Google Assistant > Off/On

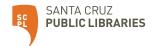